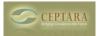

## I can't find a Journal Item assigned to a Project in the Project Explorer

Fri, 09/24/2010 - 10:02 — Chris

Any Outlook object can be connected / assigned to a Project. Simply select the Project via the ribbon menu on the item you want to assign.

If you can't see the object in the Project Explorer, be sure to check View - Artifacts via the menu.

< ToodleDo - Only a few tasks get sync'd [1] Install Error > [2]

• Organizer Forum [3]

Source URL: <a href="http://ceptara.com/node/379">http://ceptara.com/node/379</a>

## Links:

[1] http://ceptara.com/node/380

[2] http://ceptara.com/node/365

[3] http://ceptara.com/forum/2

Copyright © Ceptara Corp.